# PRÁCTICA 4: INTRODUCCIÓN A LA PROGRAMACIÓN SSL.

Héctor Menéndez

AIDA Research Group Computer Science Department Universidad Autónoma de Madrid

<span id="page-0-0"></span>17 de abril de 2013

**KORK ERKER ADAM DE SORA** 

#### Index

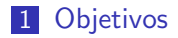

2 Ejercicio 1: Comprobación de la clave de usuario

K ロ > K @ > K 할 > K 할 > → 할 → ⊙ Q @

- 3 Ejercicio 2: Implementación de sockets SSL
- 4 [Memoria](#page-12-0)
- 5 [Imprescindibles](#page-13-0)

# **Objetivos**

Los objetivos de la presente práctica son:

- **Familiarizarse con los mecanismos de seguridad.**
- Comprender las ventajas y desventajas de distintos algoritmos de encriptación.
- **Implementar en programas la seguridad de acceso de tipo** UNIX con shadows.
- <span id="page-2-0"></span>**Implementar la seguridad en comunicaciones usando la capa** SSL.

**KORK EXTERNE PROVIDE** 

[SSL](#page-0-0) LEjercicio 1

- Los ficheros /etc/passwd y /etc/groups contienen la información acerca de los usuarios incluidas las claves de acceso (legibles).
- La falta de seguridad que implica esta capacidad de lectura forzó a introducir un sistema auxiliar denominado shadows.
- /etc/shadows es accesible para los administradores del sistema.
- <span id="page-3-0"></span>Este ejercicio se deberá probar como administrador del sistema.

**K ロ ▶ K @ ▶ K 할 X K 할 X - 할 X - 9 Q Q ^** 

El formato del campo que contiene la password es \$en\$salt\$clave. Donde en puede ser:

**ADD YEARS ARA YOUR** 

- $\blacksquare$  1– para la codificación MD5
- 2a– para Blowfish

[SSL](#page-0-0) LEjercicio 1

- $\blacksquare$  5- para SHA-256
- $\blacksquare$  6- para SHA-512

[SSL](#page-0-0) LEjercicio 1

> **Funciones de C** y la familia de funciones a las que pertenece: getpwnam, getspnam, MD5 Init o blowfish. buscar o implementar las funciones de codificación que necesite aparte de las indicadas.

> > **ADD YEARS ARA YOUR**

 $\blacksquare$  Se puede utilizar cualquier librería disponible para implementar las funciones.

Dado un usuario y una clave, compruebe que la clave es correcta. Las condiciones de funcionamiento son:

 $\blacksquare$  Nombre comprobación.

[SSL](#page-0-0) LEjercicio 1

- Banderas posibles -u (usuario)  $y p$  (pass).
- **Pueden usarse en cualquier orden.**
- $\blacksquare$  Si no se indica usuario se utilizará el usuario con el que ese está ejecutando.
- $\blacksquare$  Si no se indica ninguna clave, se solicitará su introducción (no tiene por qué ser invisible).
- Debe ser capaz de comprobar la clave en las cuatro codificaciones indicadas anteriormente.

#### [SSL](#page-0-0) LEjercicio 1

### Ejercicio 1: Comprobación de la clave de usuario

El alumno deberá presentar una descripción del subsistema de autenticación de UNIX incluyendo el subsistema shadows.

K ロ ▶ K @ ▶ K 할 > K 할 > 1 할 > 1 이익어

 $\blacksquare$  Se partirá de la P1 se implementará una comunicación segura con SSL.

**ADD YEARS ARA YOUR** 

- Como ejemplos se pueden usar los siguientes servidores:
	- <eu.geekshed.net:+6697>
	- <irc.dal.net:+6697>

[SSL](#page-0-0) LEjercicio 2

- <irc.distributed.net:+994>
- <irc.freenode.net:+7000>
- <irc.indymedia.org:+6697>
- <irc.link-net.org:+7000>
- <irc.oftc.net:+6697>
- <irc.rizon.net:+6697>
- <irc.theonering.net:+6697>
- <span id="page-8-0"></span><ssl.efnet.org:+9999>

Para iniciar la comunicación segura es necesario realizar los siguientes pasos:

- 1 Establecer una conexión TCP normal.
- 2 Registrar las cadenas de error para libcrypto y libssl (librerías que hay que utilizar a la hora de compilar).
- 3 Registrar los cifrados disponibles.
- 4 Creación de un contexto en el que se indica si se es cliente o servidor y si se utiliza SSL–2 o SSL–3.
- **5** Creación de una estructura de conexión SSL.
- 6 Registrar la estructura SSL creada a la conexión TCP inicialmente creada.
- <sup>7</sup> Iniciar el handshake en el que se realiza el intercambio de información para negociar la comunicación y se intercambian las claves necesarias.**ADD YEARS ARA YOUR**

Para finalizar las conexión segura es necesario:

**1** Desconectar el SSL.

[SSL](#page-0-0) Ejercicio 2

2 Liberar la estructura de conexión SSL.

**KORK EXTERNE PROVIDE** 

3 Liberar el contexto de la conexión.

[SSL](#page-0-0) LEjercicio 2

- $\blacksquare$  La lectura y la escritura también deben realizarse de forma codificada.
- **Para realizar estas tareas se puede utilizar OpenSSL.**
- Se facilita un código de ejemplo de un módulo de sockets de OpenSSL

**KORK EXTERNE PROVIDE** 

#### [SSL](#page-0-0) L<br>Memoria

# Memoria del ejercicio

La memoria debe incluir:

- $\blacksquare$  La introducción.
- Un manual completo de los programas solicitados.
- Un apartado de pruebas para cada uno de los ejercicios.
- $\blacksquare$  Un apartado de desarrollo técnico de cada uno de los ejercicios.
- Un apartado explicando el subsistema de autenticación de UNIX incluido shadows.
- <span id="page-12-0"></span> $\blacksquare$  Un apartado explicando cómo se ha comprobado que la comunicación segura es verdaderamente segura.

# Imprescindibles

Se considerará como imprescindible en esta práctica:

- Generar adecuadamente las claves en MD5, SHA–256 y SHA–512.
- $\blacksquare$  Realizar una conexión SSL correcta con un control de errores correcto.
- <span id="page-13-0"></span>Realizar el envío y la recepción de mensajes codificados en SSL de forma correcta.

K ロ X K @ X K 할 X K 할 X 및 및 X O Q O

### Imprescindibles

Una memoria que posea:

- Un manual de uso del software
- Una descripción técnica del proyecto.
- Un conjunto de pruebas cuyos resultados estén bien explicados.
- Una descripción del subsistema de seguridad en UNIX incluido shadows.

**ADD YEARS ARA YOUR** 

- $\blacksquare$  Si se han utilizado librerías distintas de las incluidas en un UNIX con SSL es necesario indicar qué librerías se están utilizando y hacer una breve descripción de estas.
- <span id="page-14-0"></span>Un conjunto de pruebas suficientemente completo y la explicación de dichas pruebas.